**Huake** 

## **3D hologram Fan Multiple- connection**

3D Hologram Fan Setting

1. Picture 1: the distance between 1 and 2, 3 and 4 should be 33cm if using 50cm devices

2. Picture 2: the distance between 2 and 3, 1 and 4 should be 43cm as well.

3. Picture 3, 4 and 5: the depth difference of 1 and 4 with 2 and 3 is 3cm-5cm. 1 and 4 is lower and 2 and 3 isupper. They became 2 lines, at different level . Not touching each other. Keep as small distance as possible but no touching

- 4. Picture 6: it shows audio cable connection for device#1
- 5. Picture 7: it shows audio cable connection for device#2
- 6. Picture 8: it shows audio cable connection for device#4 ( the last one )

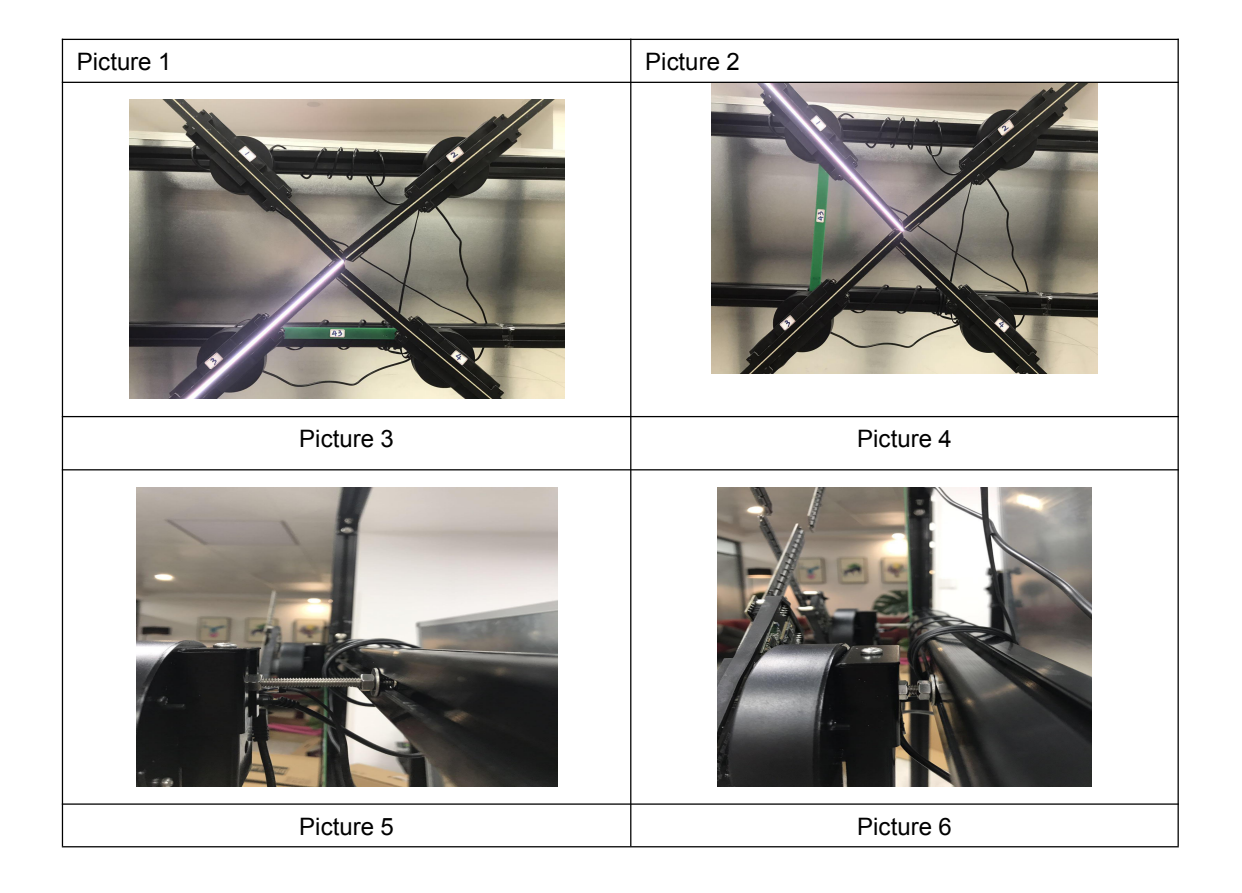

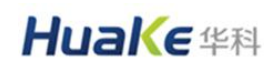

<http://www.360digitalsignage.com>

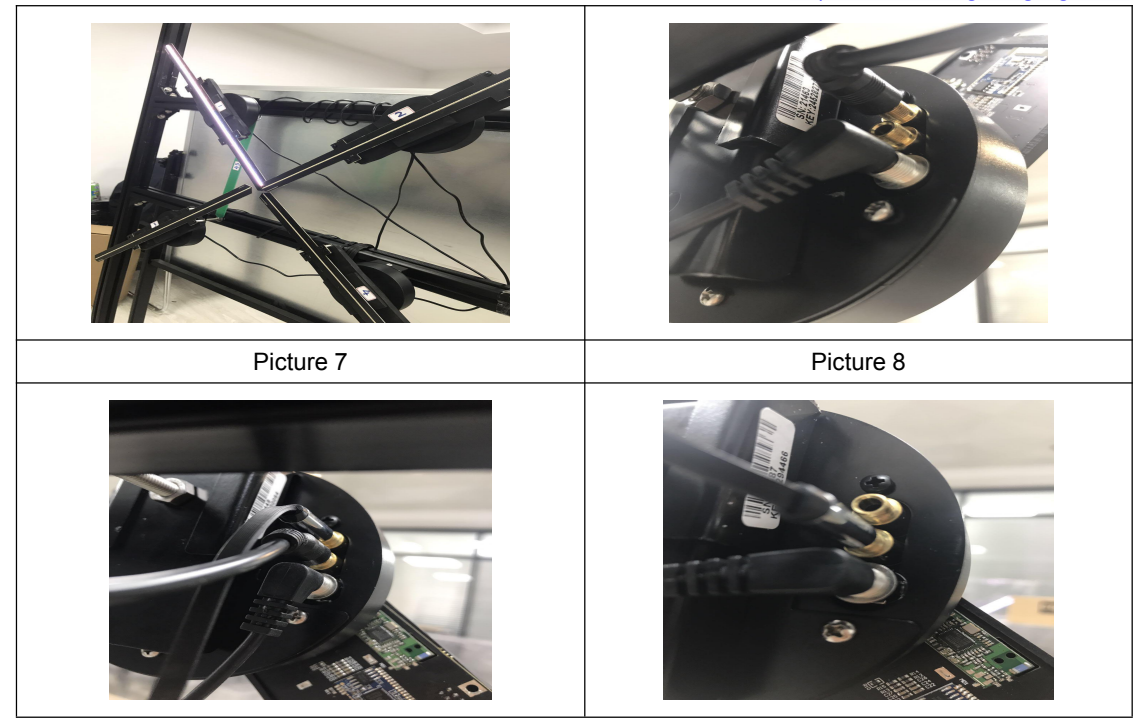

Uploading video:

1. Uploading the 4 cutted vidoes to the 4 devices (you need software adobe after effect for curing video)

2. You need to set device#1 as main device (press the black button at back till you see RED light )

3. You need to set device# 2, 3, 4 as AUX devices ( press the black button at back if it's RED, until you will not see the RED light )

3. If control by computer or mobile, just connect WIFI with device 1. Only the content you put in device 1 will be in the playlist of your software.

5. if control by remote controller, just match remote controller with device 1.

During the setup, you need to be very patient with adjustment of the position of the device and the adjustment of the cut video. You can adjust both for better presentation.

Video cutting:

You need to cut the original video into 4 pcs by software Adobe after effect.And upload to each device